# **ESCUELA SUPERIOR POLITECNICA DEL LITORAL**

**Facultad de Ingeniería en Electricidad y Computación**

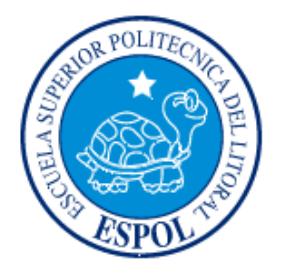

**"Diseño e implementación de una solución de VoIP que permita la conexión de 3 localidades geográficamente distantes, a través de un único plan de marcado"**

**Informe de Materia de Graduación**

**Previa la obtención del Título de:**

**LICENCIADO EN REDES Y SISTEMAS OPERATIVOS**

**Presentado por**

**HARRY MANUEL PINELA VÁSQUEZ JOHN JAIRO COTO BÁEZ**

**Guayaquil-Ecuador**

**2011**

# **Dedicatorias**

**A DIOS, nuestros Padres, hermanos y demás familiares por su constante apoyo, y por todo cuanto nos han brindado.**

# **Agradecimientos**

**Nuestro sincero agradecimiento a todas las personas que de una u otra forma brindaron su colaboración para la realización de este proyecto, especialmente al Ing. Gabriel Astudillo, profesor de la materia de graduación.**

# **TRIBUNAL DE SUSTENTACIÓN**

Ing. Gabriel Astudillo

\_\_\_\_\_\_\_\_\_\_\_\_\_\_\_\_\_\_\_\_\_\_\_\_\_\_\_\_\_

Profesor de la Materia de Grado

Ing. Rayner Durango

\_\_\_\_\_\_\_\_\_\_\_\_\_\_\_\_\_\_\_\_\_\_\_\_\_\_\_\_\_

Profesor delegado por el Decano

## **DECLARACIÓN EXPRESA**

"La responsabilidad del contenido de este Trabajo de Grado, nos corresponde exclusivamente; y el patrimonio intelectual de la misma a la Escuela Superior Politécnica del Litoral"

Harry Manuel Pinela Vásquez

\_\_\_\_\_\_\_\_\_\_\_\_\_\_\_\_\_\_\_\_\_\_\_

John Jairo Coto Báez

\_\_\_\_\_\_\_\_\_\_\_\_\_\_\_\_\_\_\_\_\_\_\_

## **RESUMEN**

El siguiente trabajo de Grado se basa en el diseño e implementación de una solución de Voz sobre IP, la cual interconectará tres ciudades geográficamente distantes a través de un único plan de marcado, utilizando herramientas de software libre tales como Asterisk y de protocolos como DUNDi.

# ÍNDICE DE CONTENIDOS

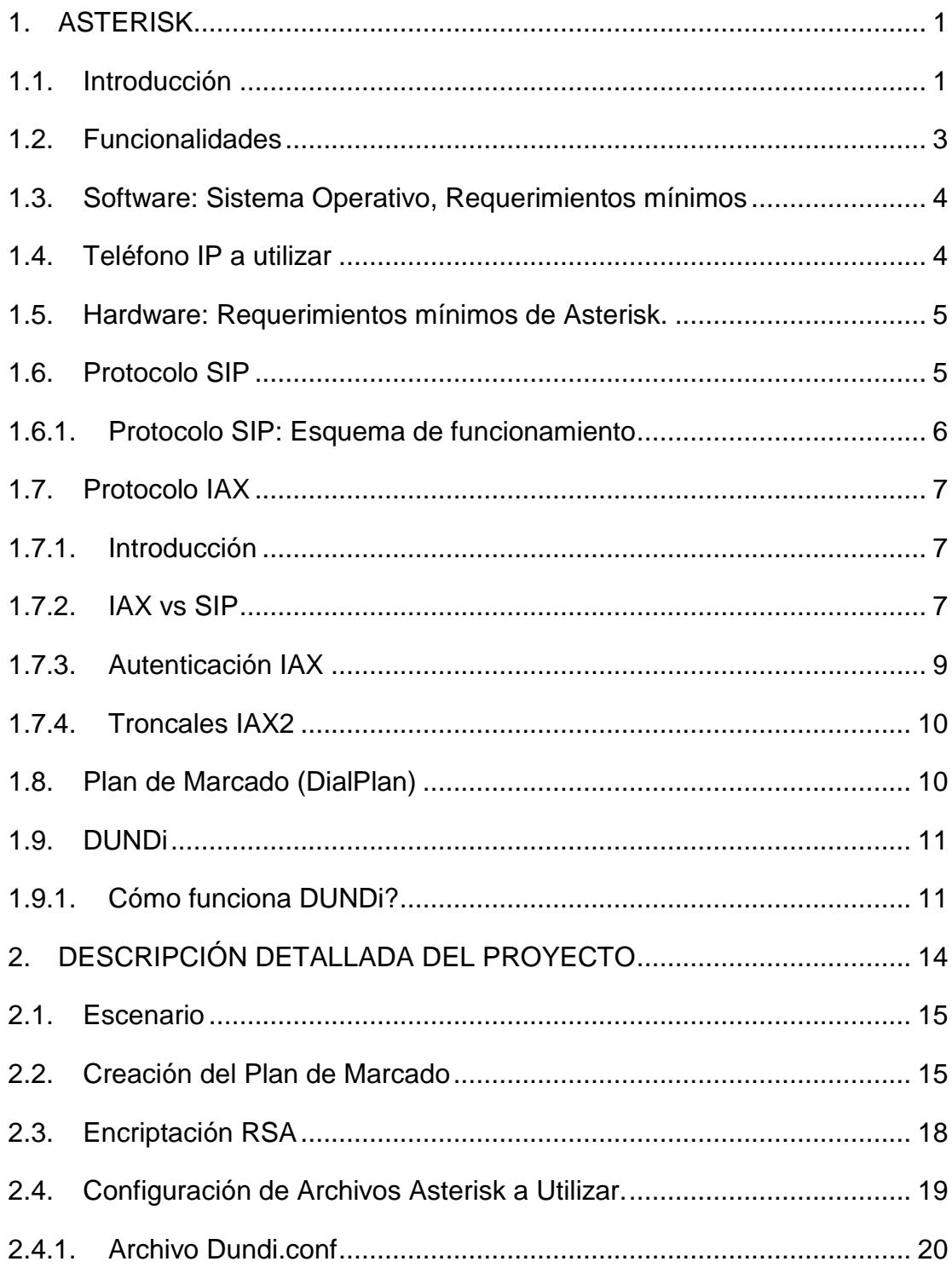

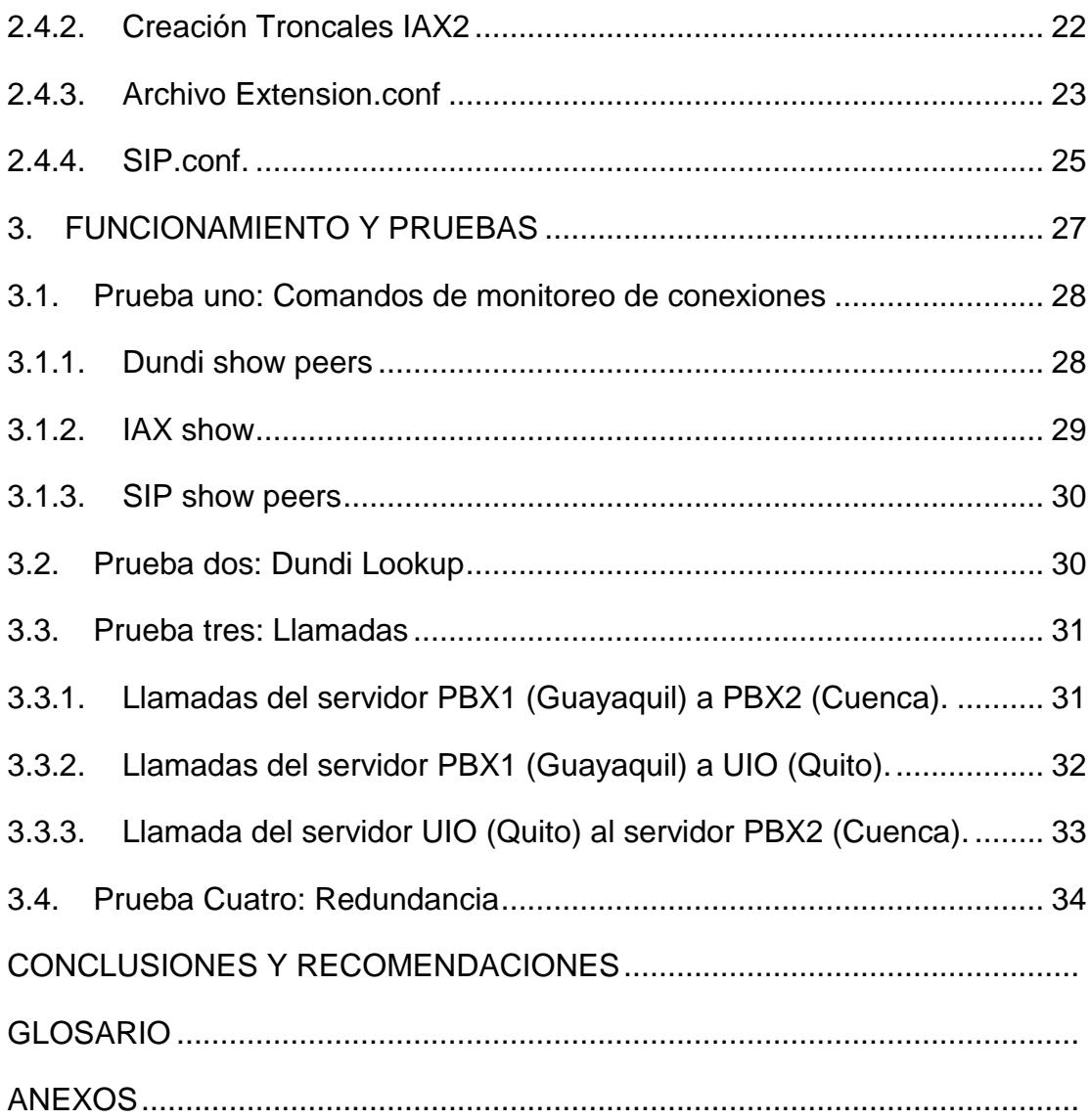

# **ÍNDICE DE GRÁFICOS**

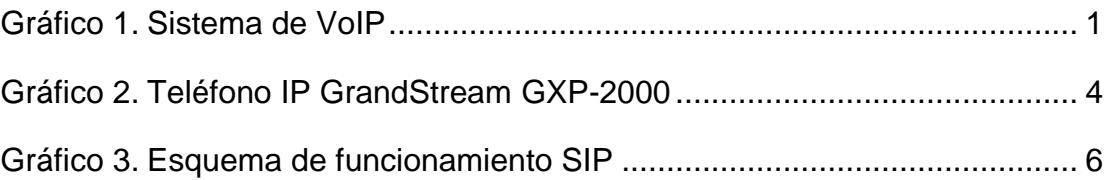

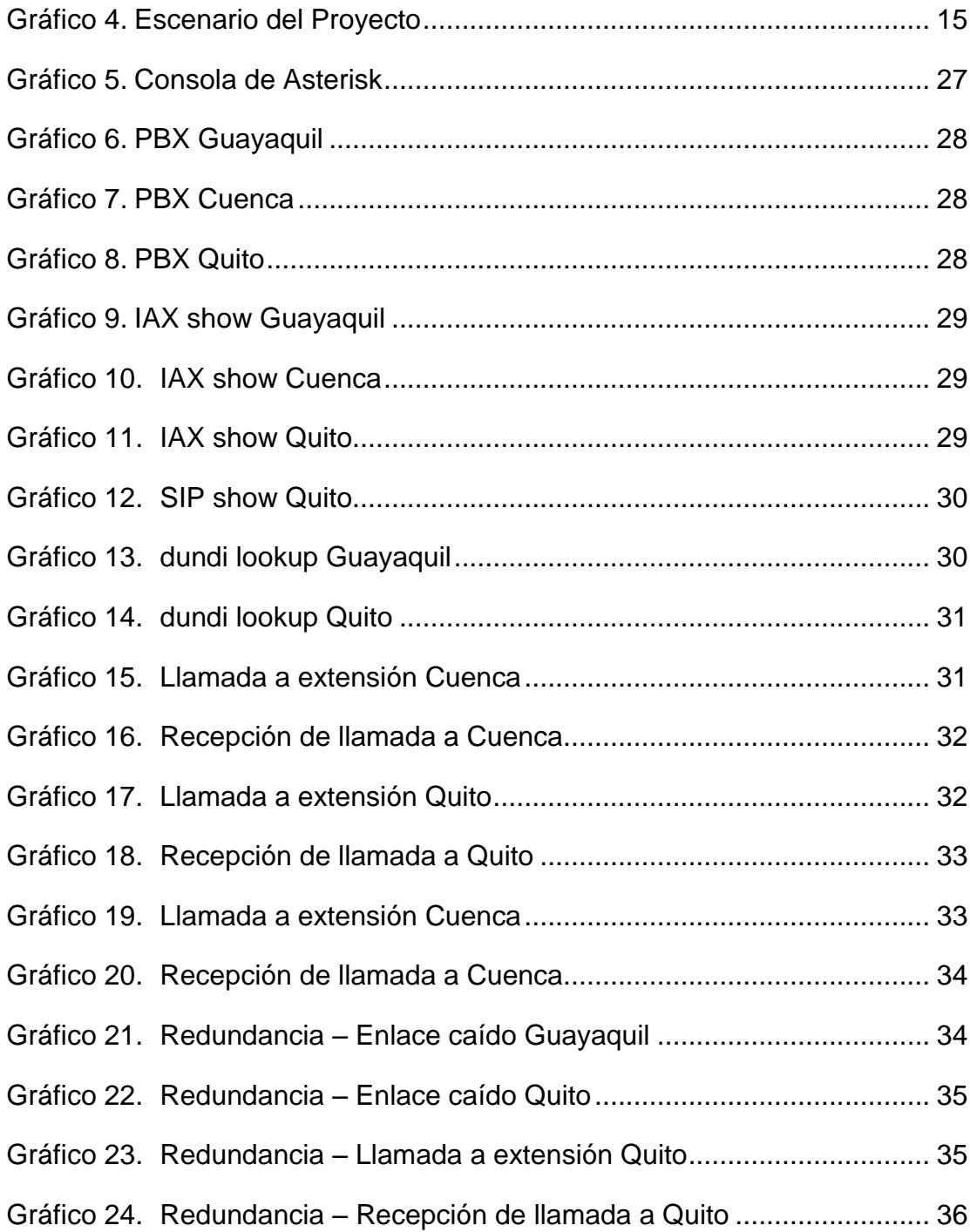

# **ÍNDICE DE TABLAS**

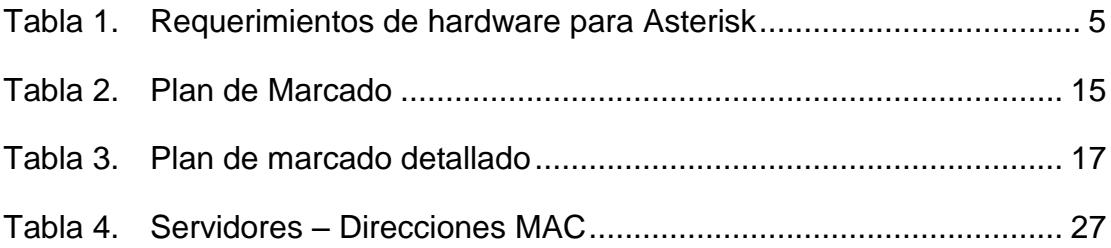

### **INTRODUCCIÓN**

En la actualidad, donde las comunicaciones son un factor vital tanto para las personas como para las grandes empresas, es fundamental la implementación de soluciones a bajo costo y con grandes beneficios para la sociedad.

Para ello existe la tecnología denominada Voz sobre IP (VoIP), que nos permite realizar llamadas utilizando únicamente la red interna (LAN) previamente instalada en la empresa, evitando los gastos que se generarían si se utilizara la red telefónica pública.

Juntamente con la tecnología de VoIP, se utilizará software Open Source como: Linux CentOS y Asterisk, que nos brindarán alta disponibilidad, estabilidad y rendimiento en la implementación y ejecución del proyecto.

#### **Objetivos**

Para la implementación de nuestro proyecto se espera alcanzar los siguientes objetivos.

 Diseñar e implementar tres redes sobre VoIP aplicadas a tres empresas ubicadas en Guayaquil, Quito y Cuenca, que a su vez estarán conectadas entre sí utilizando como medio de acceso la

nube del Internet, demostrando su alta disponibilidad, redundancia y escalabilidad a bajo costo.

- Determinar el hardware necesario para la implementación del proyecto.
- Determinar el software Open Source a utilizar.
- Determinar los métodos a usar para la interconexión entre las tres localidades distantes.
- Diseñar las redes VoIP de cada localidad e instalar sus respectivas centrales telefónicas Asterisk.

## <span id="page-12-1"></span><span id="page-12-0"></span>**1. ASTERISK**

#### **1.1.Introducción**

Asterisk es una PBX completa en software. Funciona en Linux, BSD, Windows y OS X y proporciona todas las características que usted esperaría de una PBX y más. Puede interoperar con casi todo equipo de telefonía basado en estándares usando hardware relativamente barato.

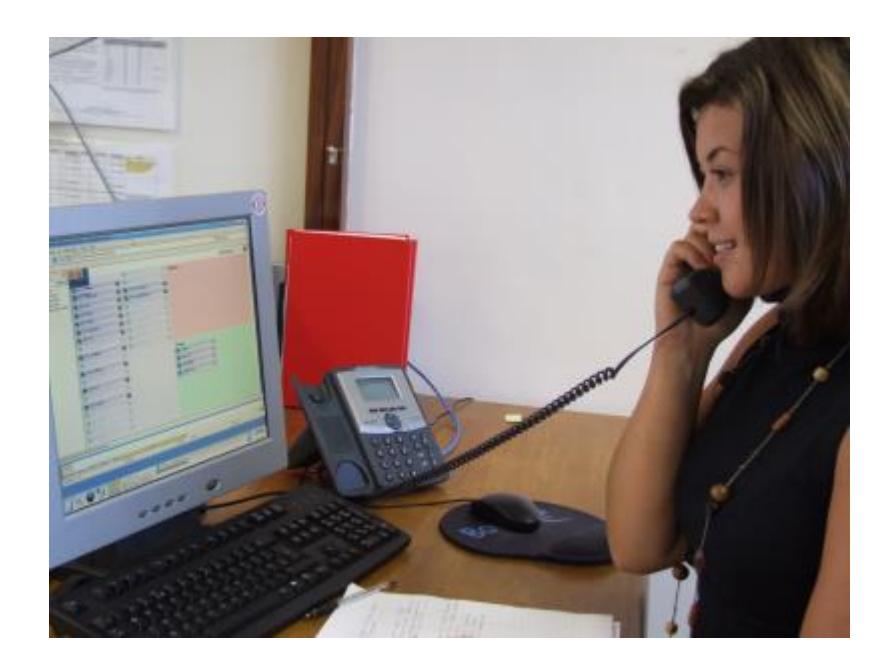

Gráfico 1.Sistema de VoIP

<span id="page-12-2"></span>Asterisk provee servicios de Voicemail con directorio, conferencia, IVR, llamada en espera. Tiene soporte para llamada tripartita, caller ID, ADSI, IAX,

SIP, H323 (como cliente y gateway), MGCP (solo Call Manager) y SCCP/Skinny.

Asterisk no necesita ningún hardware adicional para Voz-sobre-IP**.** Uno o más proveedores de VOIP pueden utilizarse para realizar llamadas salientes y/o entrantes (las llamadas salientes y entrantes se pueden manejar a través de diversos proveedores de telecomunicaciones)

Para la interconexión con equipo digital y analógico de telefonía, Asterisk soporta un número de dispositivos de hardware, más notablemente todo el hardware fabricado por los patrocinadores de Asterisk, Digium. Digium tiene placas T1 y E1 de 1, 2 y 4 puertos para la interconexión a líneas PRI y bancos de canal. Además, están disponibles tarjetas analógicas FXO y/o FXS de 1 a 4 puertos y son muy populares para instalaciones pequeñas. Las tarjetas de otros vendedores se pueden utilizar para BRI (ISDN2) o tarjetas compatibles de cuatro y ocho puertos BRI basadas en tarjetas compatibles con CAPI o tarjetas de chipset HFC.

Últimamente, dispositivos independientes están disponibles para llevar a cabo una amplia gama de tareas incluyendo el abastecimiento de puertos FXO y FXS que simplemente se conectan a la LAN y se registran en el Asterisk como dispositivos disponibles.

### <span id="page-14-0"></span>**1.2.Funcionalidades**

Las principales funcionalidades del sistema Asterisk son las siguientes:

- Enrutamiento de llamadas según tarifa.
- Enrutamiento de llamadas según tráfico.
- Sistema de colas de distribución de llamadas.
- Plan DDI.
- Recepción y envío de fax.
- Música en espera.
- Transferencia de llamadas ciega y asistida.
- Transferencia de llamadas a extensiones locales y remotas.
- Operadora Virtual para atención automática de las llamadas.
- Mensaje de bienvenida.
- Programación por horario.
- $\bullet$  Interface guía de usuario para su gestión.
- Buzones de voz con funcionalidad VOICE MAIL accesible desde teléfono o desde cuenta de correo.
- Identificación del nombre y número del llamante en llamadas internas.
- Identificación del número en llamadas externas y internas.
- Configuración de los nombres de los dueños de las extensiones, para que aparezca cuando se llaman a otras.
- Mensaje de apertura y cierre de llamadas.
- Auto aprovisionamiento de los teléfonos automáticamente.
- Multiconferencia entre 4 y 5 personas.
- Listas negras tanto con llamadas salientes como entrantes.
- Posibilidad de visualizar las estadísticas CDR de todas las llamadas.
- Multiprotocolo, le permite tener operadores IP y tradicionales.

## <span id="page-15-0"></span>**1.3.Software: Sistema Operativo, Requerimientos mínimos**

Utilización de distribución de Linux, Centos 5.5 en centrales: PBX Guayaquil, PBX Quito, PBX Cuenca.

## **Hardware recomendado para operar Centos:**

- Memoria RAM: 64 MB (mínimo).
- Espacio en Disco Duro: 1024 MB (mínimo) 2 GB (recomendado).

## <span id="page-15-1"></span>**1.4.Teléfono IP a utilizar**

Para efectos de práctica de laboratorio se ha utilizado teléfonos IP Marca GrandStream Modelo GXP-2000.

<span id="page-15-2"></span>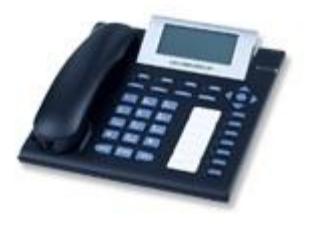

Gráfico 2.Teléfono IP GrandStream GXP-2000

Características Principales:

- Compatible con los estándar de telefonía
- Excelente calidad de audio
- Excelente funcionalidad
- Precios muy competitivos

## <span id="page-16-0"></span>**1.5.Hardware: Requerimientos mínimos de Asterisk.**

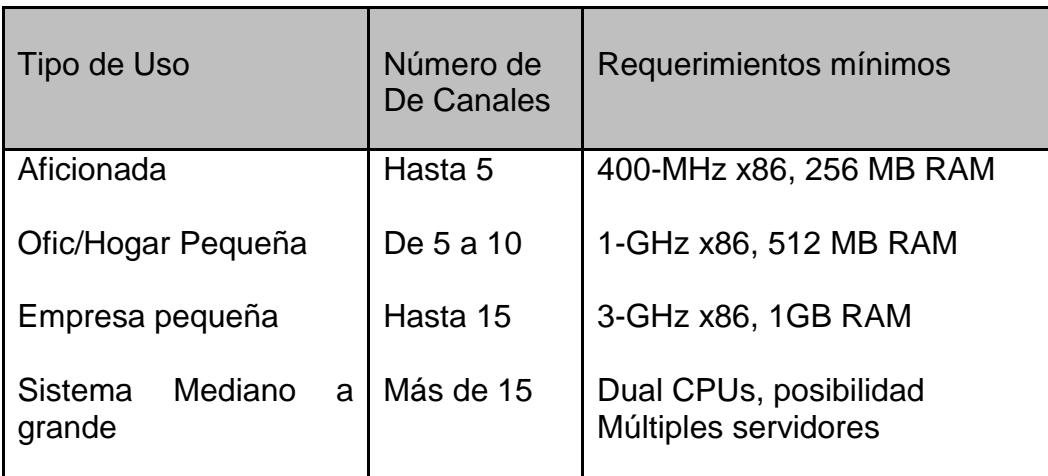

<span id="page-16-2"></span>Tabla 1. Requerimientos de hardware para Asterisk

## <span id="page-16-1"></span>**1.6.Protocolo SIP**

*Session Initiation Protocol, protocolo* del IETF para VozIP, texto y sesiones multimedia. Es principalmente un protocolo de señalización de capa de Aplicación para iniciación, modificación y terminación de sesiones de comunicación multimedia entre usuarios.

<span id="page-17-0"></span>El sector tiende globalmente hacia SIP.

### **1.6.1. Protocolo SIP: Esquema de funcionamiento**

El protocolo SIP es de forma nativa "punto a punto": Dos Agentes de Usuarios pueden establecer una sesión entre sí:

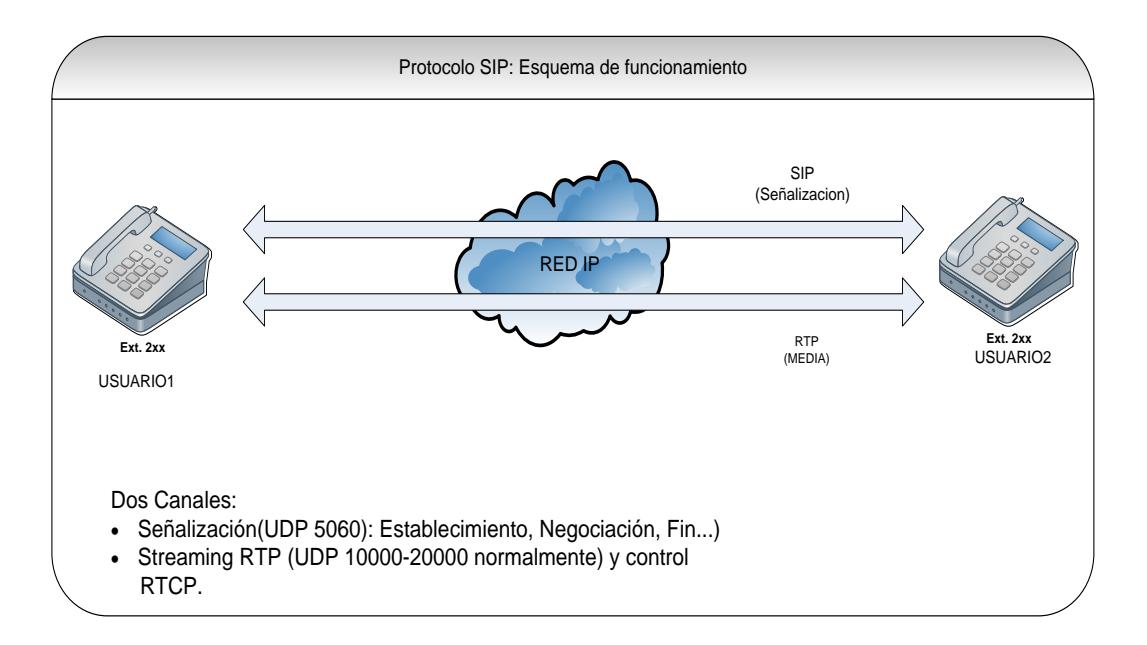

<span id="page-17-1"></span>Gráfico 3.Esquema de funcionamiento SIP

### <span id="page-18-1"></span><span id="page-18-0"></span>**1.7.Protocolo IAX**

#### **1.7.1. Introducción**

El Protocolo IAX (Inter-Asterisk eXchange Protocol) fue creado por Mark Spencer (también creador de Asterisk), el mismo que proporciona control y transmisión de voz sobre redes IP. IAX puede ser usado con cualquier tipo de medio como voz y vídeo, pero fue pensado principalmente para llamadas de voz. Los objetivos del proyecto de IAX derivarán de la experiencia con los protocolos de voz sobre ip como el SIP (Sesion Initiation Protocol) y el MGCP (Media Gateway Control Protocol) para control y el RTP para el flujomultimedia (streaming media).

### <span id="page-18-2"></span>**1.7.2. IAX vs SIP**

Las principales diferencias ente IAX y SIP son las siguientes:

Ancho de banda

IAX utiliza un menor ancho de banda que SIP ya que los mensajes son codificados de forma binaria mientras que en SIP son mensajes de texto. Asimismo, IAX intenta reducir al máximo la información de las cabeceras de los mensajes reduciendo también el ancho de banda.

#### **NAT**

En IAX la señalización y los datos viajan conjuntamente con lo cual se evitan los problemas de NAT que frecuentemente aparecen en SIP. En SIP la señalización y los datos viajan de manera separada y por eso aparecen problemas de NAT en el flujo de audio cuando este flujo debe superar los routers y firewalls. SIP suele necesitar un servidor STUN para estos problemas.

Estandarización y uso

SIP es un protocolo estandarizado por la IETF hace bastante tiempo y que es ampliamente implementado por todos los fabricantes de equipos y software. IAX está aun siendo estandarizado y es por ello que no se encuentra en muchos dispositivos existentes en el mercado.

Utilización de puertos

IAX utiliza un solo puerto (4569) para enviar la información de señalización y los datos de todas sus llamadas. Para ello utiliza un mecanismo de multiplexación o "trunking". SIP, sin embargo utiliza un puerto (5060) para señalización y 2 puertos RTP por cada conexión de audio (como mínimo 3 puertos). Por ejemplo, para 100 llamadas simultáneas con SIP se usarían 200 puertos (RTP) más el puerto 5060 de señalización. IAX utilizaría sólo un puerto para todo (4569).

Flujo de audio al utilizar un servidor

En SIP si utilizamos un servidor la señalización de control pasa siempre por el servidor pero la información de audio (flujo RTP) puede viajar extremo a extremo sin tener que pasar necesariamente por el servidor SIP. En IAX al viajar la señalización y los datos de forma conjunta todo el tráfico de audio debe pasar obligatoriamente por el servidor IAX. Esto produce un aumento en el uso del ancho de banda que deben soportar los servidores IAX sobre todo cuando hay muchas llamadas simultáneas.

Otras funcionalidades

IAX es un protocolo pensado para VoIP y transmisión de video; y presenta funcionalidades interesantes como la posibilidad de enviar o recibir planes de marcado (dialplans) que resultan muy interesante al usarlo conjuntamente con servidores Asterisk. SIP es un protocolo de propósito general y podría transmitir sin dificultad cualquier información y no sólo audio o video.

#### <span id="page-20-0"></span>**1.7.3. Autenticación IAX**

IAX proporciona mecanismos de autenticación para permitir un nivel razonable de seguridad entre los extremos. Esto no significa que la información de audio no puede ser capturada y decodificada, pero sí significa que usted puede controlar con más cuidado que conexiones con el sistema se le permite hacer. Existen tres niveles de seguridad que soportan los canales IAX.

La opción *auth* define el método de autenticación para su uso en el canal, este puede ser: *texto plano*, *md5*, o *RSA*.

La autenticación RSA, es considerada actualmente como la más segura.

#### <span id="page-21-0"></span>**1.7.4. Troncales IAX2**

En el mundo de las telecomunicaciones, una troncal es una conexión entre dos centrales telefónicas. Un PBX es una pequeña central telefónica. Por lo tanto si contamos con más de una computadora podemos crear un enlace telefónico entre ambas computadoras. En esta sección analizaremos como crear un enlace con tres centrales telefónicas mediante el protocolo IAX2.

#### <span id="page-21-1"></span>**1.8.Plan de Marcado (DialPlan)**

El plan de marcado es realmente el corazón de cualquier sistema Asterisk, ya que define cómo Asterisk maneja las llamadas entrantes y salientes. En pocas palabras, consiste en una lista de instrucciones o pasos que Asterisk va a seguir. A diferencia de los sistemas telefónicos tradicionales, el dialplan de Asterisk es totalmente personalizable. Para configurar correctamente su propio sistema Asterisk, deberá entender el plan de marcado.

#### <span id="page-22-0"></span>**1.9.DUNDi**

Distributed Universal Discovery (DUNDi) está a punto de ser tan revolucionario como Asterisk. Es un sistema punto a punto para la localización de puertas de enlace de internet hacia los servicios de telefonía. A diferencia de los servicios centralizados, DUNDi es totalmente distribuido sin autoridad centralizada que lo maneje. DUNDi es algo así como un protocolo de enrutamiento para VoIP.

#### <span id="page-22-1"></span>**1.9.1. Cómo funciona DUNDi?**

Piense en DUNDi como una guía telefónica móvil de gran tamaño que le permite consultar a sus contactos si saben de una ruta alternativa de VoIP a un número de extensión o número de teléfono PSTN. Por ejemplo, suponga que está conectado a la red de prueba DUNDi (una red libre y abierta que termina las llamadas a números PSTN tradicionales).

Entonces, usted pregunta a su amigo Carlos, si sabe cómo llegar a la extensión 914, un número para el cual no tienen acceso directo. Carlos responde: "No sé cómo llegar a ese número, pero déjame consultar a mi contacto Sandra". Carlos pregunta a Sandra si sabe cómo llegar al número solicitado, y ella responde con "Se puede llegar a ese número al *IAX2/dundi:password@nombre\_de\_host/extensión*."

Carlos a continuación almacena la dirección en su base de datos y le pasa a usted la información acerca de cómo llegar a la extensión 914 a través de VoIP, que permite un método alternativo para llegar al mismo destino a través de una red diferente. Debido a que Carlos ha almacenado la información que encontró, ahora será capaz de proporcionarles a cualquier contacto que luego consulten el mismo número desde él, por lo que la búsqueda no tendrá que ir más lejos. Esto ayuda a reducir la carga en la red y aumenta los tiempos de respuesta para los números que se buscan a menudo. Sin embargo, cabe señalar que DUNDi crea una clave de rotación y, por tanto, la información almacenada es válida por un período limitado de tiempo, este es de 3600 segundos. DUNDi realiza búsquedas de forma dinámica, ya sea con una declaración *switch=>* en el archivo *extensions.conf* o con el uso de la aplicación *DUNDiLookup ()*. DUNDi sólo está disponible en la versión de Asterisk 1.2 o superior.

Usted puede utilizar el protocolo DUNDi en una red privada también. Digamos que usted es el administrador de Asterisk de una empresa muy grande, y desea simplificar la gestión de números de extensión. Usted podría utilizar DUNDi en esta situación, permitiendo que varios servidores de Asterisk (probablemente ubicados en cada una de las sucursales de la

12

empresa y conectadas unas con otras) puedan realizar búsquedas dinámicas para las direcciones de las extensiones de VoIP en la red.

En pocas palabras DUNDi es un protocolo que permite consultar planes de marcado (mejor dicho, contextos) de otros equipos. Podríamos crear una troncal entre los equipos y poner un plan de marcado con "series de números" a mano para que se puedan llamar, es cierto, pero cada vez que creamos una extensión en un servidor, necesitaremos modificar el plan de marcado de los otros equipos.

Sin duda es mucho más eficiente si podemos hacer que sea dinámico, es decir, que si creamos una extensión en un servidor, el mismo esté disponible en todos los demás equipos sin realizar ninguna configuración adicional, completamente transparente; esa es la meta, y eso es lo que obtenemos con DUNDi. Esto también es útil si quisiéramos hacer balanceo de carga entre varios equipos.

## <span id="page-25-0"></span>**2. DESCRIPCIÓN DETALLADA DEL PROYECTO**

Este proyecto nos permite lograr una comunicación entre tres IP-PBX Asterisk, que están geográficamente distantes, en este caso: Guayaquil, Quito, Cuenca. También se creará un plan de marcado, aquí lo hemos hecho orientado hacia hospitales; Para la búsqueda, compartición de planes de marcado, se usará el protocolo Dundi.

Para la creación de troncales usaremos el protocolo IAX, y finalmente en cada peer, usaremos teléfonos IP que serán configurados utilizando el protocolo SIP.

Cada uno de los servidores Asterisk, serán levantados, monitoreados vía Interfaz de línea de comandos(CLI); los protocolos serán configurados manualmente en los archivos: dundi.conf, iax.conf, sip.conf, extensions.conf respectivos a cada central.

## <span id="page-26-0"></span>**2.1.Escenario**

Para el proyecto se diseñó una red tipo estrella:

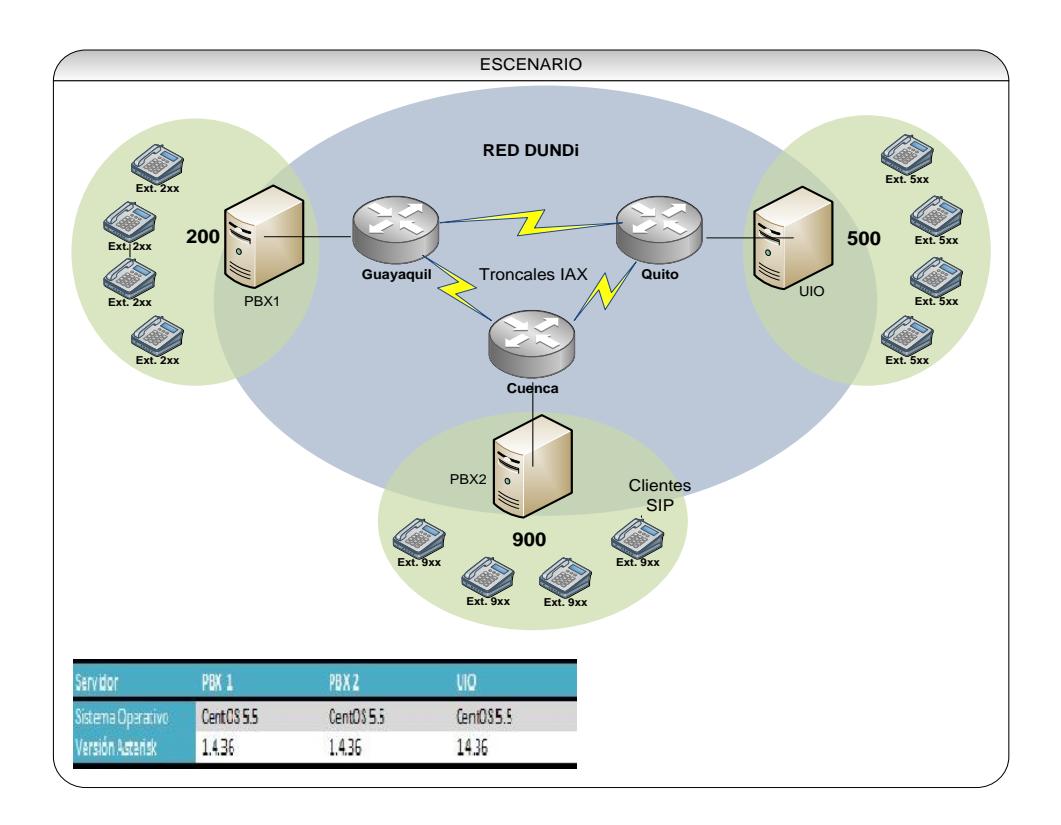

Gráfico 4.Escenario del Proyecto

## <span id="page-26-2"></span><span id="page-26-1"></span>**2.2.Creación del Plan de Marcado**

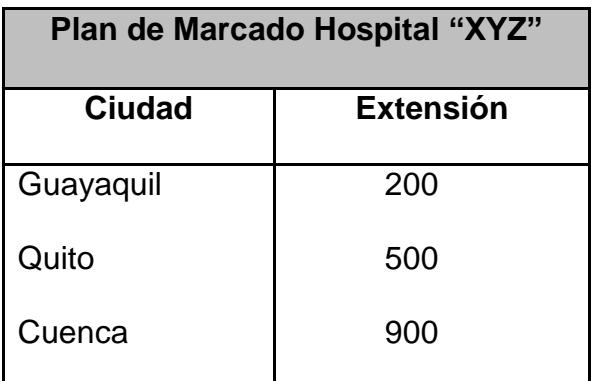

<span id="page-26-3"></span>Tabla 2. Plan de Marcado

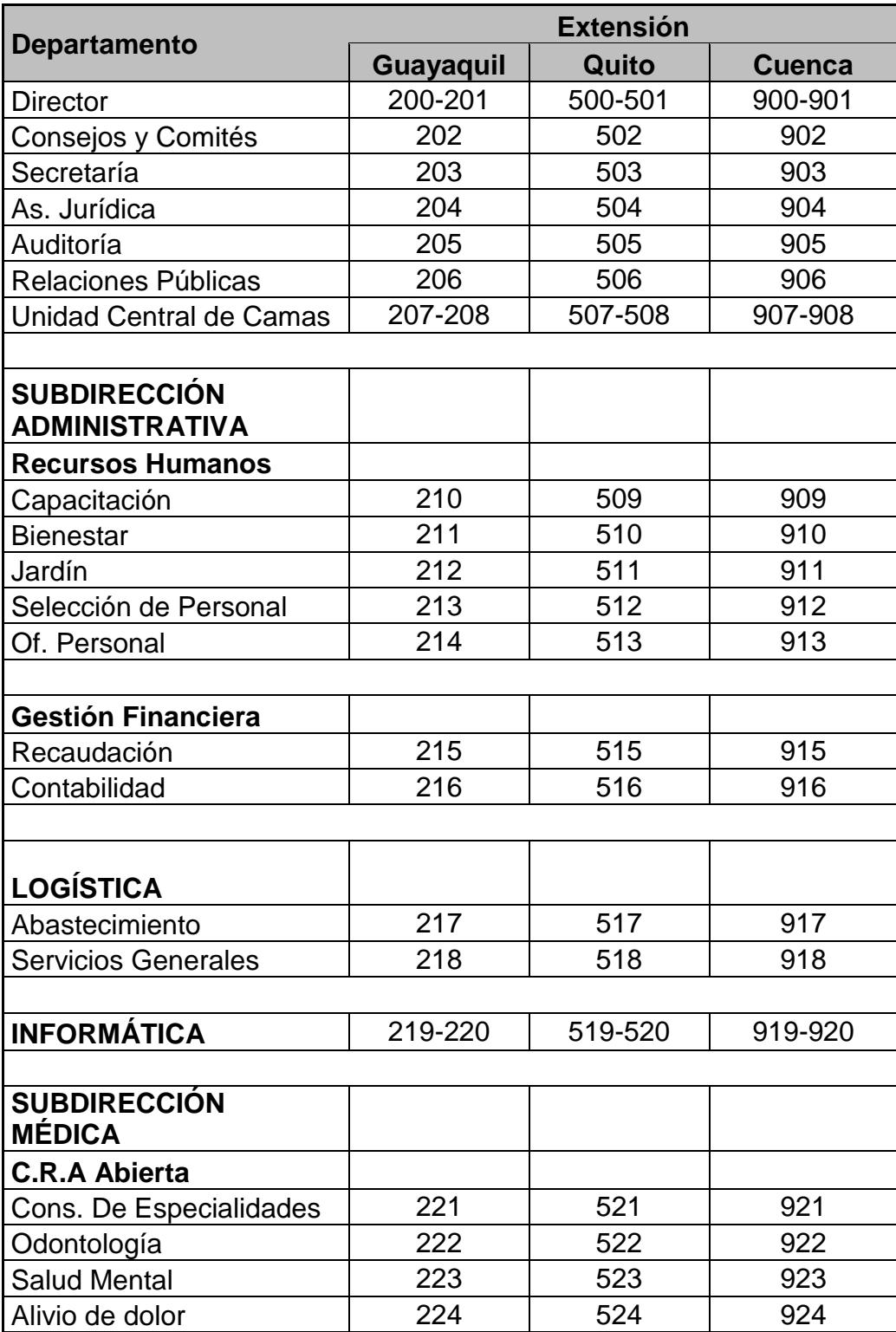

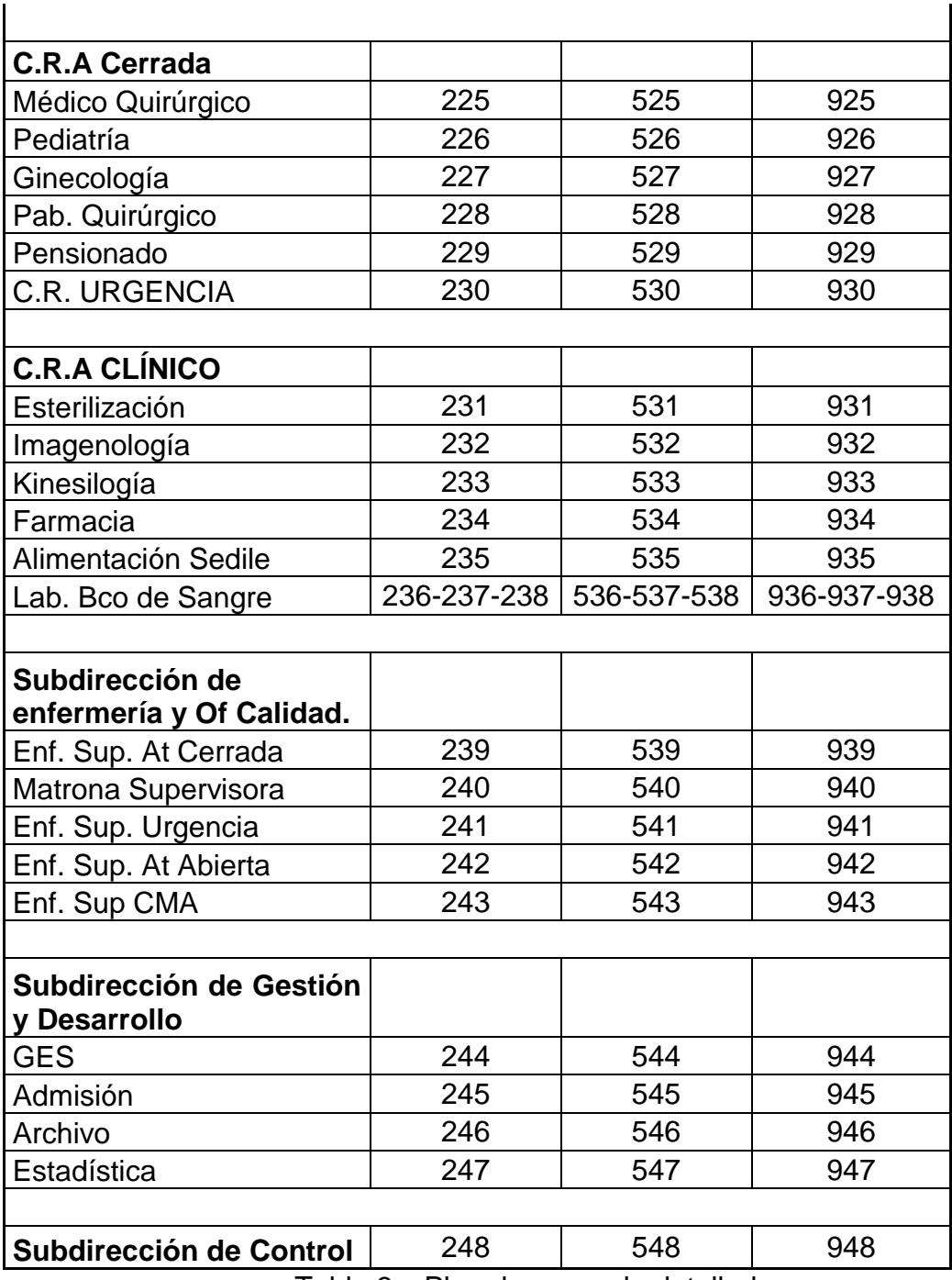

<span id="page-28-0"></span>Tabla 3. Plan de marcado detallado

#### <span id="page-29-0"></span>**2.3.Encriptación RSA**

Uno de los conceptos básicos de la encriptación RSA es el uso de dos claves diferentes, lo que hace que la gestión de claves sea algo más complicada que la encriptación convencional que usa una única clave con el gran problema de el tipo de mecanismo de distribución de esta clave.

El concepto general de la Criptografía con clave pública recae en una llave para encriptar y otra diferente pero relacionada, clave para desencriptar.

### **Encriptación RSA aplicada en DUNDI.**

Para compartir sus planes de marcado o consultas, Dundi usa certificados de encriptación RSA.

Lo primero que tenemos que hacer es designar el servidor donde generaremos los certificados de encriptación, en este caso usaremos PBX Guayaquil.

Los pasos genéricos son:

- Cada usuario genera un par de claves usadas para la encriptación y desencriptación de mensajes.
- Cada usuario pone a disposición publica una de las claves (clave pública), la otra es la clave privada.

Entramos a la línea de comandos y ponemos los siguientes comandos:

cd /var/lib/asterisk/keys

#astgenkey -n dundi

Una vez generadas las claves, hace falta compartir dichos certificados a los demás servidores, en este caso a PBX Quito y PBX Cuenca.

Estos 2 archivos generados deberán ser ubicados en el directorio: cd /var/lib/asterisk/keys de cada servidor respectivamente.

Ahora empezará el proceso de autenticación, donde los servidores harán solicitudes de enlace y deberá a su vez esperar que el servidor generador de las claves públicas y privadas acepte el requerimiento de conexión.

### <span id="page-30-0"></span>**2.4.Configuración de Archivos Asterisk a Utilizar.**

Los archivos asterisk a modificar en cada servidor son:

- Dundi.conf
- lax.conf
- Extensions.conf
- Sip.conf

Como vemos, cada uno de estos archivos están grabados con una extensión: ".conf" y se encuentran ubicados en el directorio: cd /etc/asterisk/ \*.conf

**Nota:** Para explicación detallada se utilizara los archivos de configuración reales de la PBX Guayaquil.

#### <span id="page-31-0"></span>**2.4.1. Archivo Dundi.conf**

A continuación se detallaran los aspectos básicos de configuración:

Declaramos un primer contexto llamado [general] donde colocaremos datos reales de la compañía, de la empresa.

[general]

```
department=Hospital XYZ
```
organization=publica

locality=Guayaquil

stateprov=Guayas

country=Ecuador

email=hospitalXYZ-GYE@company.com

phone=+593-2222222

Se define el puerto a utilizar, por defectos es 4520.

port=4520

Ahora colocamos nuestra MAC address, la podremos ver utilizando el comando: ifconfig en CLI.

entityid=00:1C:C0:74:81:43

Número de consultas que Dundi hará hasta alcanzar un plan de marcado lo definimos así:

 $ttl=32$ 

Para finalizar las conexiones fallidas:

autokill=yes

Declaramos un contexto llamado [mappings], En este contexto se definen los recursos que vamos a usar y también se indican los números que publicará el servidor.

```
priv=>dundiextens,0,IAX2,priv:${SECRET}@192.168.1.2/${NUM
BER},nounsolicited,nocomunsolicit,nopartial
```
Ahora identificamos los servidores con su MAC address y definimos los siguientes parámetros:

[00:1C:C0:74:81:86]

### Para realizar las conexiones:

model = symmetric

#### Direccion del servidor al que apuntamos

host =  $192.168.2.2$ 

### Claves locales/remotas

```
inkey = dundi
```
outkey = dundi

Otros:

```
include = priv
permit = priv
qualify = yes
dynamic=yes
```
### <span id="page-33-0"></span>**2.4.2. Creación Troncales IAX2**

Para definir las troncales definimos un contexto [general]con los siguientes parámetros:

```
[general]
jitterbuffer=yes
bindport=4569 (Puerto utilizado por defecto)
calltokenoptional=0.0.0.0/0.0.0.0
requirecalltoken=auto
maxcallnumbers=512
autokill=yes
```
Hacemos el llamado a nuestro contexto [incomingdundi] que me ayudará a redirigir las llamadas entrantes de otros servidores.

```
[priv]
type=user
context=incomingdundi
```
## <span id="page-34-0"></span>**2.4.3. Archivo Extension.conf**

A continuación el archivo se debe de configurar para crear una forma de acceder a la troncal y que los clientes sean SIP.

Se especifican características comunes para todos los contextos.

[general]

autofallthrough=yes

clearglobalvars=no

Definimos los clientes SIP, para efecto de prueba usaremos cuatro:

```
[globals]
Director=SIP/201
Consejos_Comite=SIP/202
Secretaria=SIP/203
Asesoria_Juridica=SIP/204
```
Definimos una macro para las extensiones, que nos dará más simplicidad y facilidad a la hora de configurar.

```
[macro-extensiones]
exten=>s, 1, Dial(\frac{5}{4}RG1}, 5, r)
exten=>s, 2, VoiceMail(${MACRO_EXTEN}@default,u)
exten=>s,3,Hangup()
exten=>s,102,VoiceMail(${MACRO_EXTEN}@default,b)
exten=>s, 103, Hangup()
```
En caso de no ser encontradas las extensiones en el plan de marcación local, el contexto a continuación las redirigirá hacia el recurso de DUNDi, para que realice la búsqueda en otros servidores.

```
[lookupdundi]
```
switch => DUNDi/priv
En este contexto se publican las extensiones que se desean compartir con otros servidores:

```
[dundiextens]
exten \Rightarrow 201, 1, NoOp
exten \Rightarrow 202, 1, NoOp
exten \Rightarrow 203, 1, NoOp
exten \Rightarrow 204, 1, NoOp
```
Este contexto redirige las llamadas entrantes al contexto internal:

```
[incomingdundi]
exten \Rightarrow 201, 1, Goto (internal |201|1)
exten \Rightarrow 202, 1, Goto (internal |202|1)
exten \Rightarrow 203, 1, Goto (internal |203|1)
exten \Rightarrow 204, 1, Goto (internal |204|1)
include => lookupdundi
```
#### **2.4.4. SIP.conf.**

Aquí se configura las extensiones o usuarios del protocolo SIP para que las llamadas puedan realizarse. Para cada servidor se utiliza un plan de marcación distinto.

[general]

context=default

srvlookup=yes

[201]

type=friend

secret=201

qualify=yes

nat=no

host=dynamic

canreinvite=no

context=internal

allow=gsm (codecs de audio)

Por cada extensión que necesitemos, colocamos este código

# **3. FUNCIONAMIENTO Y PRUEBAS**

Los comandos serán ejecutados a través de CLI, en la línea de consola de Asterisk.

Figura: Asterisk [root@PBX1 ~]# asterisk -r Asterisk 1.4.36, Copyright (C) 1999 - 2010 Digium, Inc. and others. Created by Mark Spencer <markster@digium.com> Asterisk comes with ABSOLUTELY NO WARRANTY; type 'core show warranty' for details. This is free software, with components licensed under the GNU General Public License version 2 and other licenses; you are welcome to redistribute it under certain conditions. Type 'core show license' for details. Connected to Asterisk 1.4.36 currently running on PBX1 (pid = 2716) Verbosity is at least 3

Gráfico 5.Consola de Asterisk

**Información Correspondiente de cada PBX.**

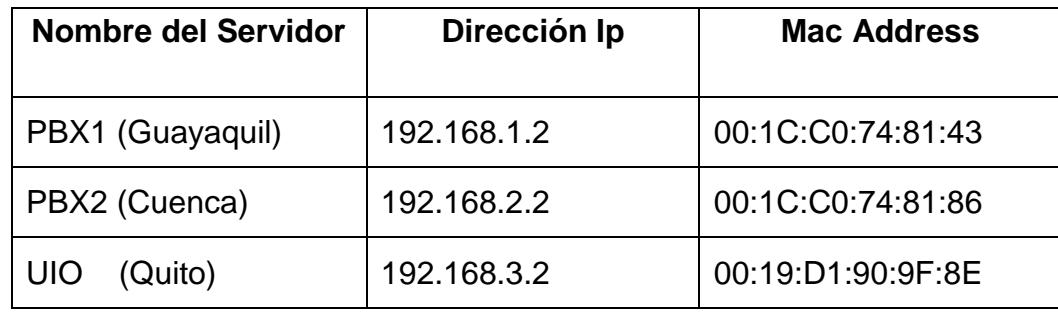

Tabla 4. Servidores – Direcciones MAC

## **3.1.Prueba uno: Comandos de monitoreo de conexiones**

# **3.1.1. Dundi show peers**

Prueba de conexión con cada uno de los peers:

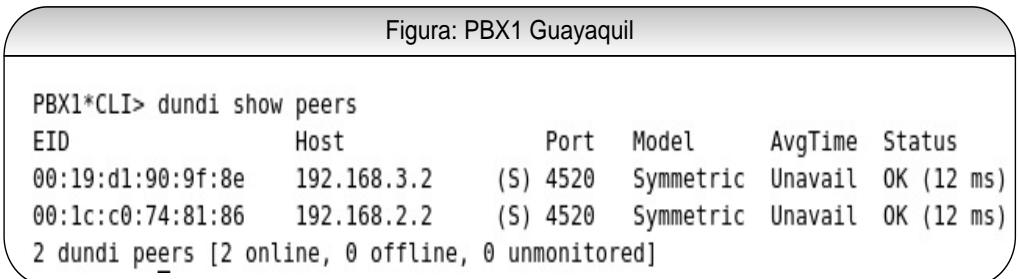

# Gráfico 6.PBX Guayaquil

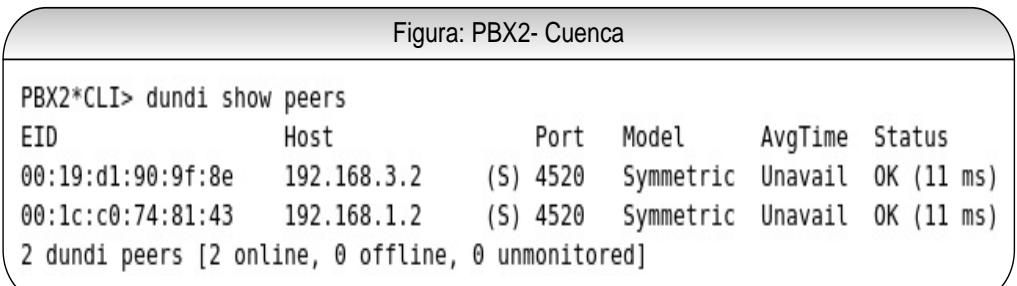

# Gráfico 7.PBX Cuenca

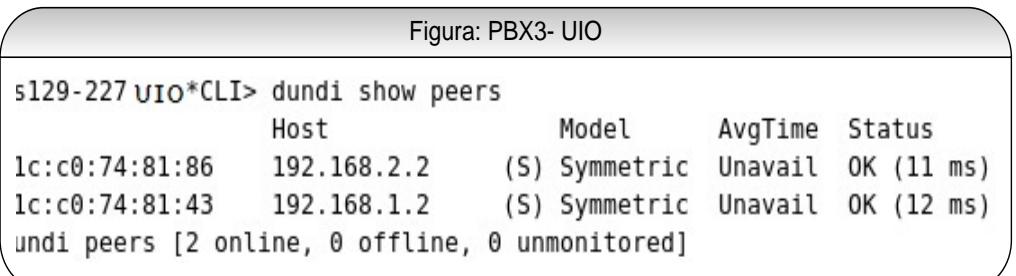

Gráfico 8.PBX Quito

# **3.1.2. IAX show**

Troncales activas en cada una de las centrales:

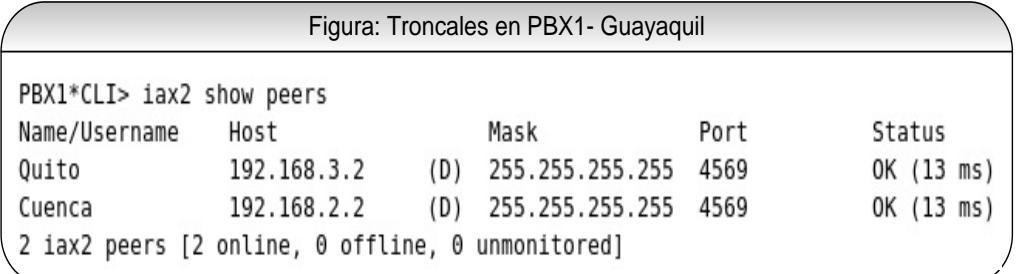

# Gráfico 9.IAX show Guayaquil

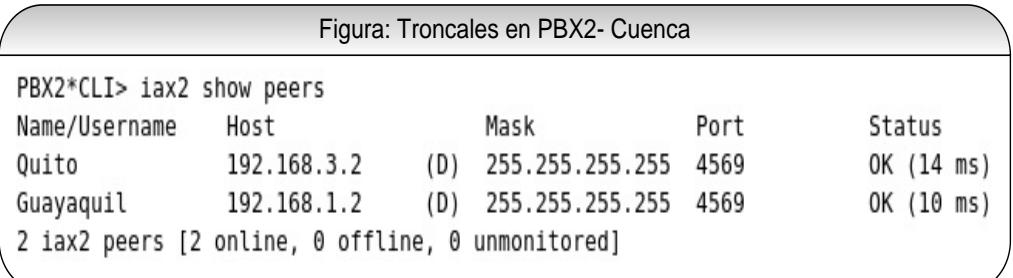

Gráfico 10. IAX show Cuenca

|               |                                                   | Figura: Troncales en PBX3 - UIO |      |        |            |
|---------------|---------------------------------------------------|---------------------------------|------|--------|------------|
|               | wrks129-227 UIO*CLI> iax2 show peers              |                                 |      |        |            |
| Name/Username | Host                                              | Mask                            | Port | Status |            |
| Cuenca        | 192.168.2.2                                       | $(D)$ 255.255.255.255 4569 (T)  |      |        | OK (13 ms) |
| Guayaquil     | 192.168.1.2                                       | $(D)$ 255.255.255.255 4569 (T)  |      |        | OK (13 ms) |
|               | 2 iax2 peers [2 online, 0 offline, 0 unmonitored] |                                 |      |        |            |

Gráfico 11. IAX show Quito

#### **3.1.3. SIP show peers**

Mostramos los clientes que tenemos registrado, para prueba hemos seleccionado los de la central UIO.

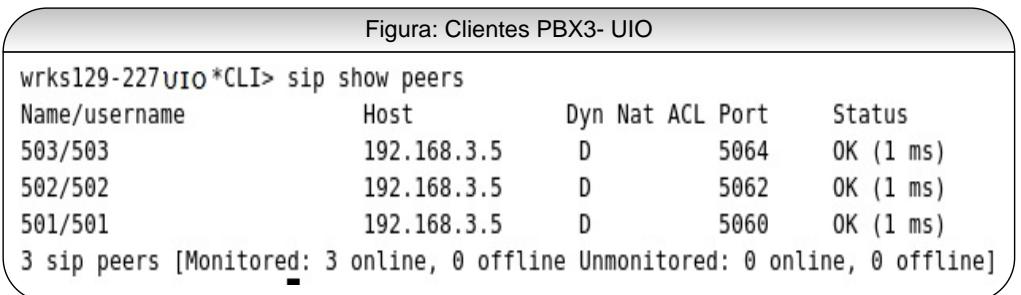

Gráfico 12. SIP show Quito

#### **3.2.Prueba dos: Dundi Lookup**

En los servidores, se pueden realizan búsquedas de extensiones para conocer en que servidor se encuentran.

En el servidor de Guayaquil, hemos preguntado por cómo poder llegar a las extensiones 503 y 901.

Figura: Dundi lookup PBX1- Guayaquil PBX1\*CLI> dundi lookup 503@priv 0 IAX2/priv:JG6zM3dgihXDqqYY+2hjFw==@192.168.3.2/503 (EXISTS|NOUNSLCTD|NOCOMUNSLTD) 1. from 00:1c:c0:27:f0:36, expires in 5 s DUNDi lookup completed in 41 ms PBX1\*CLI> dundi lookup 901@priv 0 IAX2/priv:MjpkLyv9kmuA+lJIeMNYDQ==@192.168.2.2/901 (EXISTS|NOUNSLCTD| 1. NOCOMUNSLTD) from 00:1c:c0:74:81:86, expires in 5 s DUNDi lookup completed in 41 ms

Gráfico 13. dundi lookup Guayaquil

En el servidor de Quito, hemos preguntado por cómo poder llegar a las extensiones 902.

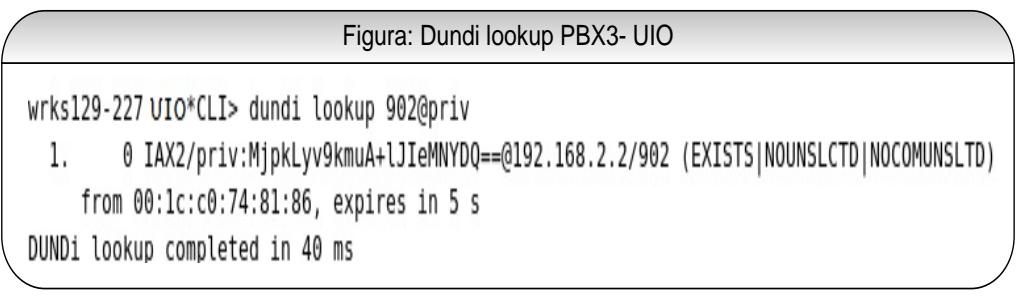

Gráfico 14. dundi lookup Quito

# **3.3.Prueba tres: Llamadas**

# **3.3.1. Llamadas del servidor PBX1 (Guayaquil) a PBX2 (Cuenca).**

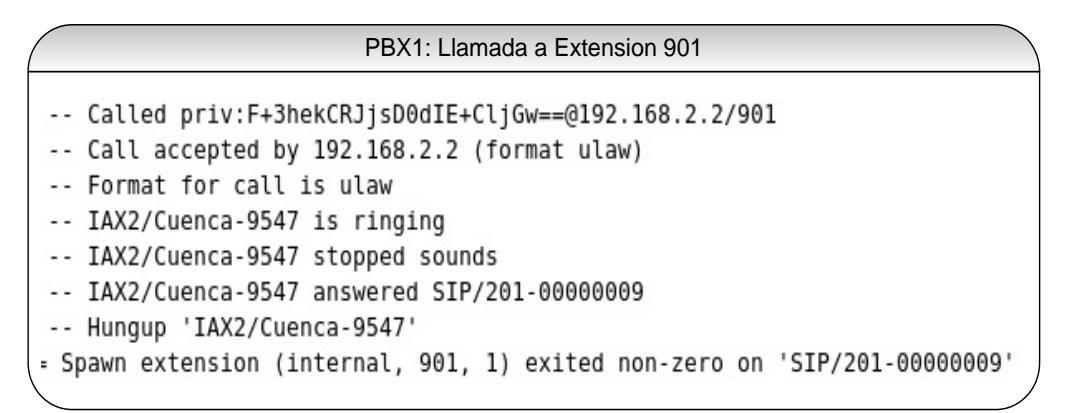

Gráfico 15. Llamada a extensión Cuenca

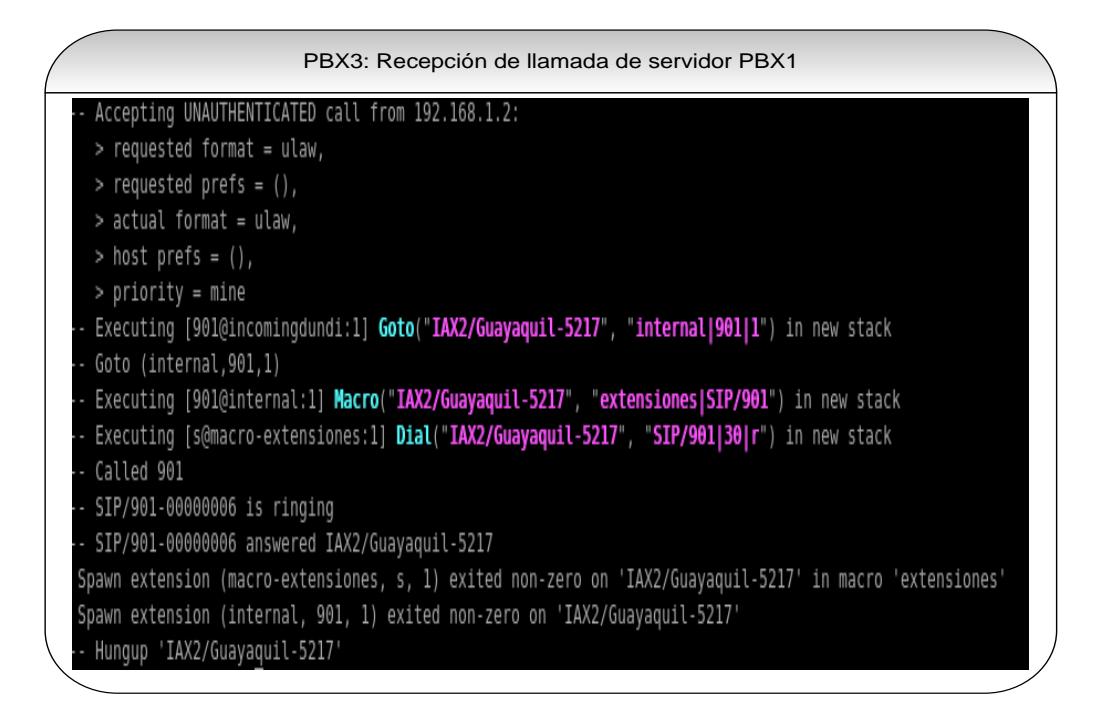

Gráfico 16. Recepción de llamada a Cuenca

# **3.3.2. Llamadas del servidor PBX1 (Guayaquil) a UIO (Quito).**

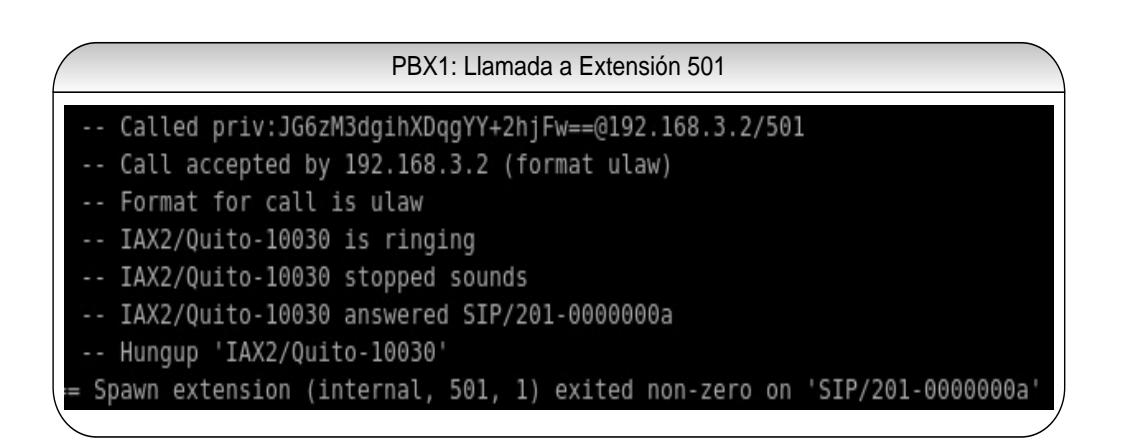

Gráfico 17. Llamada a extensión Quito

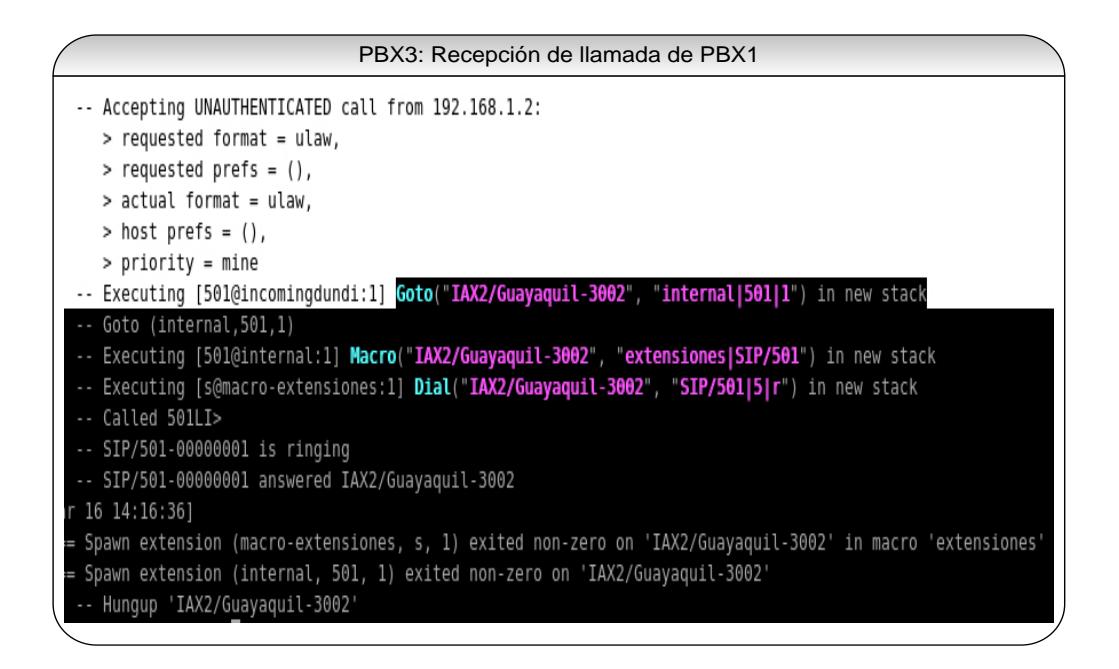

Gráfico 18. Recepción de llamada a Quito

# **3.3.3. Llamada del servidor UIO (Quito) al servidor PBX2 (Cuenca).**

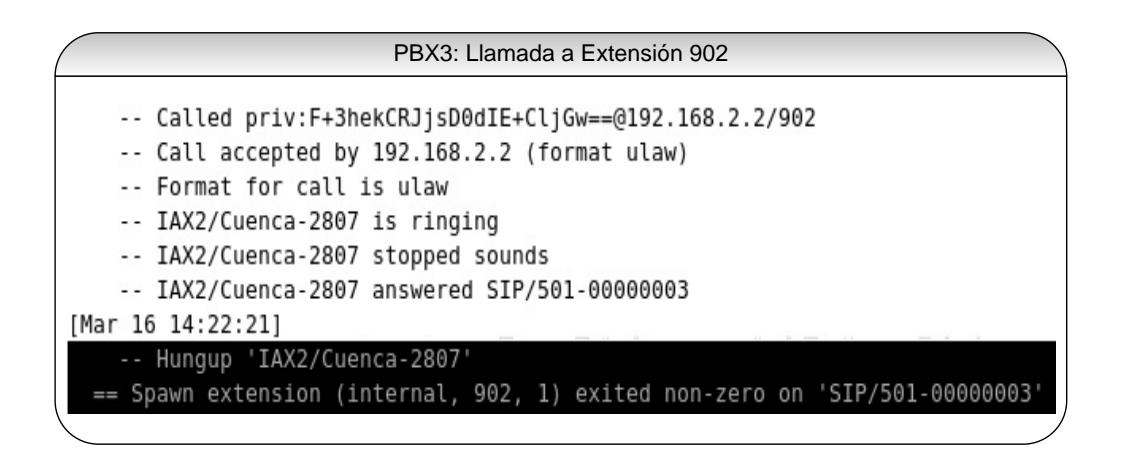

Gráfico 19. Llamada a extensión Cuenca

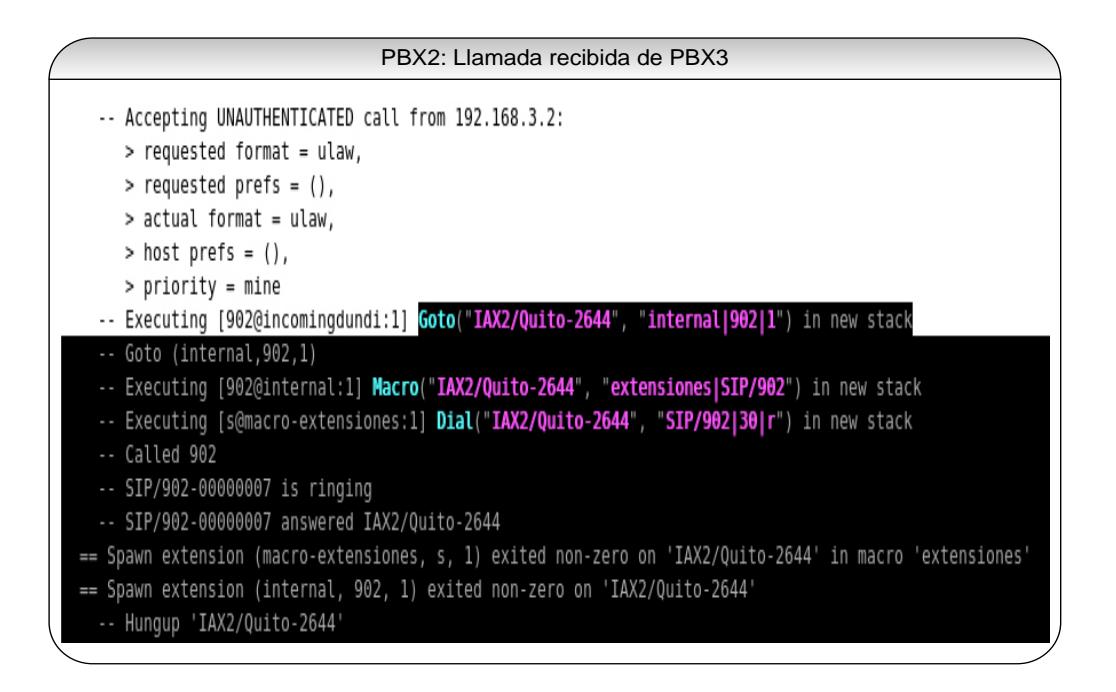

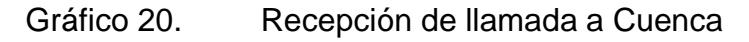

# **3.4.Prueba Cuatro: Redundancia**

En cuanto al nivel de red, el proyecto está desarrollado de una manera redundante. A continuación se demostrara que el enlace WAN entre Guayaquil-Quito está caído.

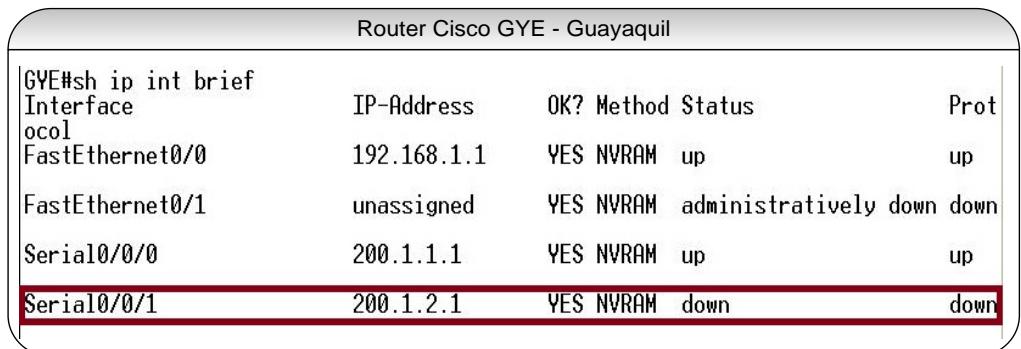

Gráfico 21. Redundancia – Enlace caído Guayaquil

| Router Cisco UIO - Quito                         |             |                                         |      |  |  |  |  |  |
|--------------------------------------------------|-------------|-----------------------------------------|------|--|--|--|--|--|
| UI0#show ip interface brief<br>Interface<br>ocol | IP-Address  | OK? Method Status                       | Prot |  |  |  |  |  |
| FastEthernet0/0                                  | 192.168.3.1 | YES NVRAM<br>up                         | up   |  |  |  |  |  |
| FastEthernet0/1                                  | unassigned  | administratively down down<br>YES NVRAM |      |  |  |  |  |  |
| Serial0/0/0                                      | 200.1.3.2   | YES NVRAM<br>up                         | up   |  |  |  |  |  |
| Serial0/0/1                                      | 200.1.2.2   | YES manual down                         | down |  |  |  |  |  |

Gráfico 22. Redundancia – Enlace caído Quito

Sin embargo, si necesitamos según este caso, hacer una llamada desde Guayaquil hacia Quito, se la podrá realizar, ya que a nivel de red se tomará una ruta alternativa para llega a nuestro destino, en este ejemplo: El enlace será a través de Guayaquil- Cuenca- Quito.

Ahora demostraremos una llamada de Guayaquil a la extensión 502 correspondiente al plan de marcado de Quito, funciona sin problema a pesar de la falla del enlace directo.

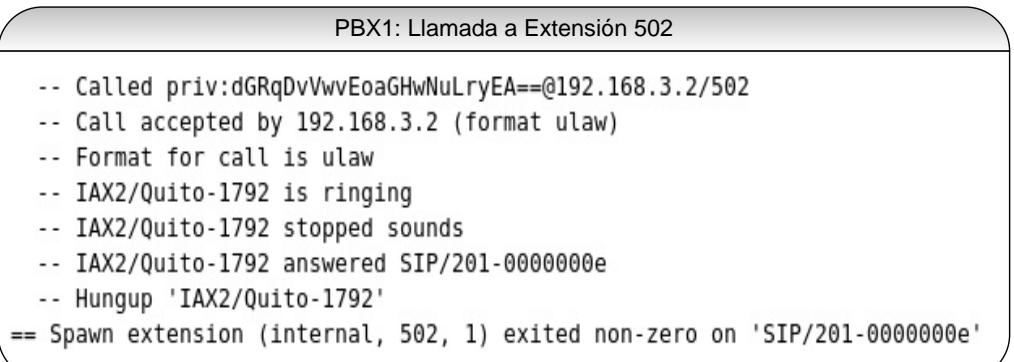

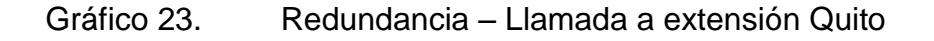

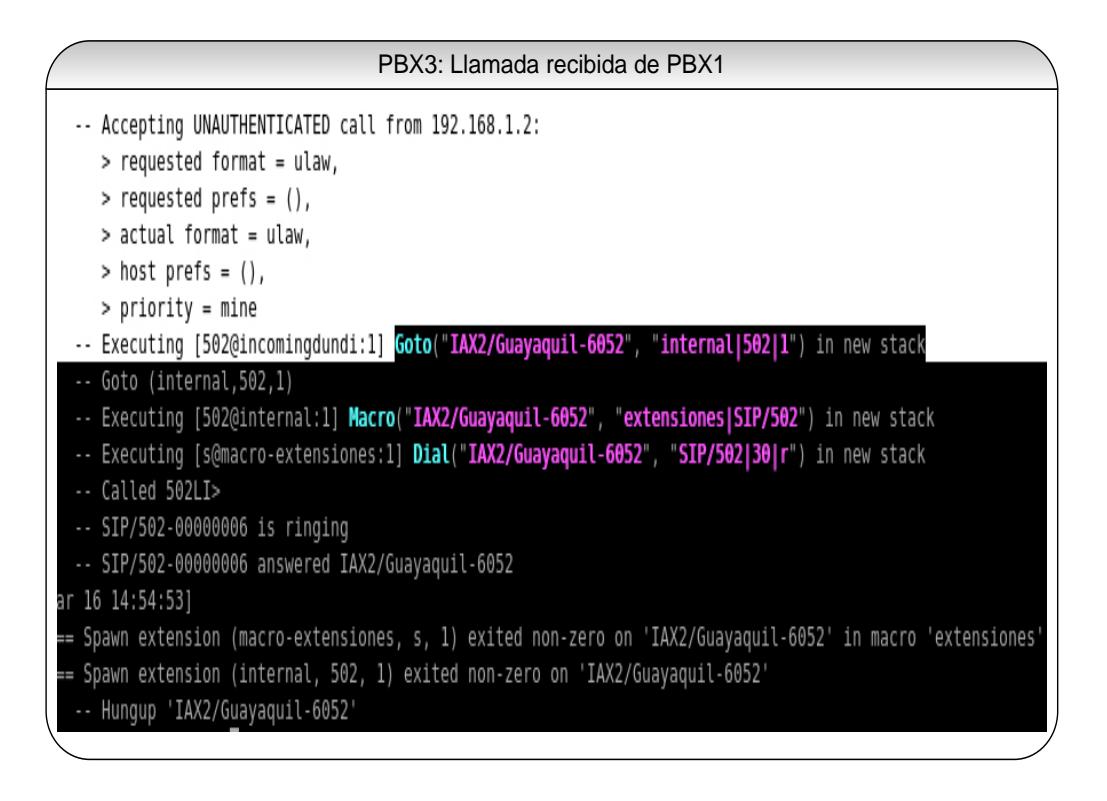

Gráfico 24. Redundancia – Recepción de llamada a Quito

#### **CONCLUSIONES Y RECOMENDACIONES**

Quedó demostrado el gran potencial de uso que tienen Asterisk y Dundi, tomando en cuenta la tasa de crecimiento y la facilidad que se brinda para esto, se puede proyectar hacia la formación de una gran red de PBXs interconectadas entre ellas para comunicar a usuarios de todas partes del mundo, parecido a lo que es Internet hoy en día.

Hablamos de una tasa de crecimiento alto por varios motivos entre los cuales destacan que:

- **1) Asterisk es un software libre**, lo que hace que se expanda de forma masiva y rápida en todo el mundo.
- **2) Protocolos de comunicación definidos.** Dundi es el protocolo encargado de establecer la comunicación entre PBXs.
- **3) El sistema se adapta a nuestras necesidades.** Asterisk es sumamente flexible tratándose de los requerimientos del usuario es así que las aplicaciones cubren un rango amplio que van desde sistemas caseros de comunicación con 2 o 3 canales de comunicación hasta sistemas para grandes empresas los cuales superan los 15 canales de comunicación simultánea.

Debido a que DUNDI es un protocolo de enrutamiento nos brinda cierto nivel de inteligencia para seleccionar entre todas las rutas conocidas la mejor, o en su defecto la que menor peso tenga.

Al ser Dundi un sistema no centralizado, es decir que la información que cada uno de los equipos aprende la comparte con el resto, mejora su respuesta ante fallas de un equipo y es poco probable que el sistema colapse por dichas fallas.

Lo que podemos recomendar es:

- **1)** Se recomienda seguir implementando soluciones ya sean de escritorio y/o web para el manejo de Asterisk ya que esto reduce la cantidad de errores ingresados al sistema de forma involuntaria cuando se manipula directamente los archivos nativos; así con parámetros definidos y configurables en nuestro caso desde una interfaz web podemos indicarle al usuario final que o como configurar el sistema proporcionándole alternativas u opciones que eviten el erróneo ingreso de información. Para ejemplo tenemos el framework Elastix, el cual es una interfaz que nos facilita el uso de Asterisk y además que por ser de código abierto nos permite modificarla para que se adapte a nuestros requerimientos.
- **2)** Si se va a establecer una comunicación de PBXs Asterisk que no hayan sido configurados previamente, es decir nuevos, lo ideal es

partir con un plan de marcado predefinido para evitar repetición de números de extensiones entre nuestros servidores.

- **3)** Si ya están creadas las PBX y queremos conectarlas entre ellas debemos tomar en cuenta si tendremos extensiones repetidas. Para evitar que nuestra llamada falle debido una duplicación de extensiones en varias PBX, podemos configurar un peso a nuestra conexión de tal forma que al momento de realizar una llamada la ruta hacia la extensión deseada será la que tenga menor peso.
- **4)** Implementar autenticación en las troncales IAX, con el fin de obtener un mayor nivel de seguridad en cada extremo.

#### **GLOSARIO**

**Dialplan:** Un plan de marcado establece el número esperado y el patrón de dígitos de un número de teléfono. Esto incluye los códigos de país, códigos de acceso, códigos de área y todas las combinaciones de dígitos marcados.

**Gateway:** Es un dispositivo, con frecuencia un ordenador, que permite interconectar redes con protocolos y arquitecturas diferentes a todos los niveles de comunicación. Su propósito es traducir la información del protocolo utilizado en una red al protocolo usado en la red de destino.

**Open Source:** Código abierto (en inglés open source) es el término con el que se conoce al software distribuido y desarrollado libremente. El código abierto tiene un punto de vista más orientado a los beneficios prácticos de compartir el código que a las cuestiones morales y/o filosóficas las cuales destacan en el llamado software libre.

**PBX:** Un PBX es cualquier central telefónica conectada directamente a la red pública de teléfono por medio de líneas troncales para gestionar, además de las llamadas internas, las entrantes y/o salientes con autonomía sobre cualquier otra central telefónica.

**MAC**: Media Access Control (Control de acceso al medio). Identificador hexadecimal de 48 bits que corresponde de manera única a cualquier interfaz o dispositivo de red (routers, switch, tarjetas de red)

**MACRO:** es una serie de [instrucciones](http://es.wikipedia.org/wiki/Instrucci%C3%B3n_%28inform%C3%A1tica%29) que se almacenan para que se puedan ejecutar de forma secuencial mediante una sola llamada u orden de ejecución.

**SOFTPHONE:** Un Softphone (en [inglés](http://es.wikipedia.org/wiki/Idioma_ingl%C3%A9s) combinación de [Software](http://es.wikipedia.org/wiki/Software) y de Telephone) es un software que hace una [simulación](http://es.wikipedia.org/wiki/Simulaci%C3%B3n) de [teléfono](http://es.wikipedia.org/wiki/Tel%C3%A9fono) convencional por [computadora.](http://es.wikipedia.org/wiki/Computadora)

**TRONCAL:** En lenguaje técnico de telefonía, una línea troncal es un enlace que interconecta las llamadas externas de una central telefónica, concentrando y unificando varias comunicaciones simultáneas en una sola señal para un transporte y transmisión a distancia más eficiente (generalmente digital) y poder establecer comunicaciones con otra central o una red entera de ellas.

**VOIP:** Voz sobre Protocolo de Internet, también llamado Voz sobre IP, VozIP, VoIP (por sus siglas en [inglés\)](http://es.wikipedia.org/wiki/Idioma_ingl%C3%A9s), es un grupo de recursos que hacen posible que la señal de voz viaje a través de Internet empleando un [protocolo IP](http://es.wikipedia.org/wiki/Protocolo_IP) (Internet Protocol).

### **ANEXOS**

#### **CONFIGURACIÓNES DE RED**

#### **ROUTER CISCO GUAYAQUIL**

#Show run

sh run

Building configuration...

Current configuration : 873 bytes

!

version 12.4

service timestamps debug datetime msec

service timestamps log datetime msec

no service password-encryption

hostname GYE

boot-start-marker

boot-end-marker

no aaa new-model

resource policy

ip subnet-zero

ip cef

interface FastEthernet0/0

ip address 192.168.1.1 255.255.255.0

duplex auto

speed auto

interface FastEthernet0/1

no ip address

shutdown

duplex auto

speed auto

interface Serial0/0/0

ip address 200.1.1.1 255.255.255.252

clock rate 64000

!

interface Serial0/0/1

ip address 200.1.2.1 255.255.255.252

router eigrp 100

network 192.168.1.0

network 192.168.2.0

network 192.168.3.0

network 200.1.1.0 0.0.0.3

network 200.1.2.0 0.0.0.3

network 200.1.3.0 0.0.0.3

auto-summary

!

ip classless

! ip http server control-plane line con 0 line aux 0 line vty 0 4 login ! scheduler allocate 20000 1000 end GYE#

## **ROUTER CISCO QUITO**

Show run Building configuration... Current configuration : 873 bytes version 12.4 service timestamps debug datetime msec service timestamps log datetime msec no service password-encryption hostname UIO !

boot-start-marker

boot-end-marker

no aaa new-model

resource policy

ip subnet-zero

ip cef

interface FastEthernet0/0

ip address 192.168.3.1 255.255.255.0

duplex auto

speed auto

!

interface FastEthernet0/1

no ip address

shutdown

duplex auto

speed auto

interface Serial0/0/0

ip address 200.1.3.2 255.255.255.252

!

interface Serial0/0/1

ip address 200.1.2.2 255.255.255.252

clock rate 64000

#### !

router eigrp 100

network 192.168.1.0

network 192.168.2.0

network 192.168.3.0

network 200.1.1.0 0.0.0.3

network 200.1.2.0 0.0.0.3

network 200.1.3.0 0.0.0.3

auto-summary

ip classless

ip http server

control-plane

line con 0

line aux 0

line vty 0 4

login

scheduler allocate 20000 1000

end

UIO#

# **ROUTER CISCO CUENCA**

show run

Building configuration...

Current configuration : 873 bytes

version 12.4

service timestamps debug datetime msec

service timestamps log datetime msec

no service password-encryption

!

hostname CUE

!

boot-start-marker

boot-end-marker

!

no aaa new-model

!

resource policy

!

ip subnet-zero

ip cef

interface FastEthernet0/0

ip address 192.168.2.1 255.255.255.0

duplex auto

speed auto

!

interface FastEthernet0/1

no ip address

shutdown

duplex auto

speed auto

#### !

interface Serial0/0/0

ip address 200.1.1.2 255.255.255.252

!

interface Serial0/0/1

ip address 200.1.3.1 255.255.255.252

clock rate 64000

router eigrp 100

network 192.168.1.0

network 192.168.2.0

network 192.168.3.0

network 200.1.1.0 0.0.0.3

network 200.1.2.0 0.0.0.3

network 200.1.3.0 0.0.0.3

auto-summary

!

ip classless

!

ip http server

!

control-plane

line con 0

line aux 0

line vty 0 4

login

scheduler allocate 20000 1000

end

CUE#

# **ARCHIVOS DE CONFIGURACIÓN DE CENTRALES TELEFÓNICAS ASTERISK**

# **PBX GUAYAQUIL**

#### **DUNDI.conf**

[general]

department=Hospital XYZ

organization=publica

locality=Guayaquil

stateprov=Guayas

country=Ecuador

email=GYE@hospitalxyz.com

phone=+593-2222222

port=4520

entityid=00:1C:C0:74:81:43 ; Esta es la mac address de eth0 en Servidor Guayaquil cachetime=5 ttl=32

autokill=yes

[mappings]

#### priv =>

dynamic=yes

```
dundiextens,0,IAX2,priv:${SECRET}@192.168.1.2/${NUMBER},n
ounsolicited,nocomunsolicit,nopartial
[00:1C:C0:74:81:86] ; MAC address Server Cuenca
model = symmetric
host = 192.168.2.2inkey = dundi
outkey = dundi
include = priv
permit = priv
qualify = yes
dynamic=yes
[00:19:D1:90:9F:8E] ; MAC address Server Quito
model = symmetric
host = 192.168.3.2inkey = dundi
outkey = dundi
include = priv
permit = priv
qualify = yes
```
## **IAX.conf**

[general] jitterbuffer=yes bindport=4569 calltokenoptional=0.0.0.0/0.0.0.0 requirecalltoken=auto maxcallnumbers=512 autokill=yes

[priv]

type=user

context=incomingdundi

#### **Extensions.conf**

[general]

autofallthrough=yes

clearglobalvars=no

[globals]

Director=SIP/201

Consejos\_Comite=SIP/202

Secretaria=SIP/203

```
Asesoria_Juridica=SIP/204
```

```
[macro-extensiones]
```

```
exten=>s,1,Dial(${ARG1},5,r)
```
exten=>s,2,VoiceMail(\${MACRO\_EXTEN}@default,u)

```
exten=>s,3,Hangup()
```
exten=>s,102,VoiceMail(\${MACRO\_EXTEN}@default,b)

```
exten=>s,103,Hangup()
```

```
[lookupdundi]
```
switch => DUNDi/priv

#### [dundiextens]

- exten  $\Rightarrow$  201, 1, NoOp
- exten  $\Rightarrow$  202, 1, NoOp
- exten  $\Rightarrow$  203, 1, NoOp
- exten  $\Rightarrow$  204, 1, NoOp

[incomingdundi]

exten  $\Rightarrow$  201, 1, Goto (internal  $|201|1$ )

exten  $\Rightarrow$  202, 1, Goto (internal  $|202|1$ )

```
exten \Rightarrow 203, 1, Goto (internal |203|1)
```
exten =  $> 204, 1,$  Goto (internal  $|204|1$ )

include => lookupdundi

# **SIP.conf**

[general]

context=default

srvlookup=yes

[201]

type=friend

secret=201

qualify=yes

nat=no

host=dynamic

canreinvite=no

context=internal

[202]

type=friend

secret=202

qualify=yes

nat=no

host=dynamic

canreinvite=no

context=internal

[203]

type=friend

secret=203

qualify=yes

nat=no

host=dynamic

canreinvite=no

context=internal

[204]

type=friend

secret=204

qualify=yes

nat=no

host=dynamic

canreinvite=no

context=internal

### **PBX QUITO**

#### **DUNDI.conf**

[general]

department=Hospital XYZ

organization=publica

locality=Quito

stateprov=Pichincha

country=Ecuador

email=UIO@hospitalxyz.com

phone=+593- 5555555

port=4520

entityid=00:19:D1:90:9F:8E ; Esta es la mac address de eth0 en Quito cachetime=5 ttl=32 autokill=yes [mappings] priv => dundiextens,0,IAX2,priv:\${SECRET}@192.168.3.2/\${NUMBER},n

ounsolicited,nocomunsolicit,nopartial

[00:1C:C0:74:81:43] ; MAC address Guayaquil

model = symmetric

host =  $192.168.1.2$ 

inkey = dundi

outkey = dundi

include = priv

permit = priv

qualify = yes

dynamic=yes

[00:1C:C0:74:81:86] ; MAC address Cuenca model = symmetric host =  $192.168.2.2$ inkey = dundi outkey = dundi include = priv permit = priv qualify = yes dynamic=yes

#### **IAX.conf**

[general]

jitterbuffer=yes

#### bindport=4569

calltokenoptional=0.0.0.0/0.0.0.0

requirecalltoken=auto

maxcallnumbers=512

autokill=yes

[priv]

type=user

context=incomingdundi

# **Extensions.conf**

[general] autofallthrough=yes

clearglobalvars=no

[globals]

Director=SIP/501

Consejos\_Comite=SIP/502

Secretaria=SIP/503

Asesoria\_Juridica=SIP/504

[macro-extensiones]

exten=>s,1,Dial(\${ARG1},5,r)

```
exten=>s,2,VoiceMail(${MACRO_EXTEN}@default,u)
```
exten=>s,3,Hangup()

exten=>s,102,VoiceMail(\${MACRO EXTEN}@default,b)

exten=>s,103,Hangup()

[lookupdundi]

switch => DUNDi/priv

[dundiextens]

exten  $\Rightarrow$  501, 1, NoOp

exten  $\Rightarrow$  502, 1, NoOp

exten  $\Rightarrow$  503, 1, NoOp

exten  $\Rightarrow$  504, 1, NoOp

#### [incomingdundi]

```
exten \Rightarrow 501, 1, Goto (internal | 501 | 1)
exten => 502, 1, Goto (internal |502|1)
exten \Rightarrow 503, 1, Goto (internal |503|1)
exten \Rightarrow 504, 1, Goto (internal | 504 | 1)
```
[internal]

```
exten=>501, 1, Macro (extensiones, SIP/501)
exten=>502,1,Macro(extensiones,SIP/502)
exten=>503,1, Macro(extensiones, SIP/503)
exten=>504,1, Macro(extensiones, SIP/504)
```
include => lookupdundi

# **SIP.conf**

[general]

context=default

srvlookup=yes

# [501]

type=friend

secret=501

qualify=yes

nat=no

host=dynamic

canreinvite=no

context=internal

#### [502]

type=friend secret=502

qualify=yes

nat=no
host=dynamic

canreinvite=no

context=internal

[503]

type=friend

secret=503

qualify=yes

nat=no

host=dynamic

canreinvite=no

context=internal

[504]

type=friend

secret=504

qualify=yes

nat=no

host=dynamic

canreinvite=no

context=internal

# **PBX CUENCA**

#### **DUNDI.conf**

[general]

department=hospitalXYZ

organization=publica

locality=Cuenca

stateprov=Azuay

country=Ecuador

email=cuenca@hospitalxyz.com

phone=+593-9999999

port=4520

entityid=00:1C:C0:74:81:86 ; Esta es la mac address de

eth0 en Cuenca

cachetime=5

ttl=32

```
autokill=yes
```
[mappings]

priv =>

dundiextens,0,IAX2,priv:\${SECRET}@192.168.2.2/\${NUMBER},n

```
ounsolicited,nocomunsolicit,nopartial
```
[00:1C:C0:74:81:43] ; MAC address Guayaquil

```
model = symmetric
```

```
host = 192.168.1.2
```
- inkey = dundi
- outkey = dundi
- include = priv
- permit = priv
- qualify = yes
- dynamic=yes

[00:19:D1:90:9F:8E] ; MAC address Quito

- model = symmetric
- host =  $192.168.3.2$
- inkey = dundi
- outkey = dundi
- include = priv
- permit = priv
- qualify  $=$  yes
- dynamic=yes

## **IAX.conf**

```
[general]
```
jitterbuffer=yes

#### bindport=4569

calltokenoptional=0.0.0.0/0.0.0.0

requirecalltoken=auto

maxcallnumbers=512

autokill=yes

[priv]

type=user

context=incomingdundi

## **Extensions.conf**

[general] autofallthrough=yes clearglobalvars=no

[globals] Director=SIP/901 Consejos\_Comite=SIP/902 Secretaria=SIP/903 Asesoria\_Juridica=SIP/904

[macro-extensiones]

```
exten=>s, 1, Dial(S{ARG1}, 30, r)exten=>s,2,VoiceMail(${MACRO_EXTEN}@default,u)
exten=>s,3,Hangup()
exten=>s,102,VoiceMail(${MACRO EXTEN}@default,b)
exten=>s,103,Hangup()
```
[lookupdundi]

```
switch => DUNDi/priv
```
[dundiextens]

exten  $\Rightarrow$  901, 1, NoOp

exten  $\Rightarrow$  902, 1, NoOp

exten  $\Rightarrow$  903, 1, NoOp

exten  $\Rightarrow$  904, 1, NoOp

[incomingdundi]

exten  $\Rightarrow$  901, 1, Goto (internal | 901 | 1)

exten  $\Rightarrow$  902, 1, Goto (internal | 902 | 1)

exten  $\Rightarrow$  903, 1, Goto (internal | 903 | 1)

```
exten \Rightarrow 904, 1, Goto (internal | 904 | 1)
```
[internal]

exten=>901, 1, Macro (extensiones, SIP/901)

exten=>902,1,Macro(extensiones,SIP/902)

exten=>903,1, Macro(extensiones, SIP/903)

```
exten=>904,1, Macro(extensiones, SIP/904)
```
include => lookupdundi

## **SIP.conf**

[general]

context=default

srvlookup=yes

[901]

type=friend

secret=901

qualify=yes

nat=no

host=dynamic

canreinvite=no

context=internal

[902]

type=friend

secret=902

qualify=yes

nat=no

host=dynamic

canreinvite=no

context=internal

[903]

type=friend

secret=903

qualify=yes

nat=no

host=dynamic

canreinvite=no

context=internal

[904]

type=friend

secret=904

qualify=yes

nat=no

host=dynamic

canreinvite=no

context=internal

# **BIBLIOGRAFÍA**

- [1] Jim Van Meggelen, Jared Smith, and Leif Madsen, Asterisk The Future of Telephony, (2005)
- [2] Talking Around the world, Instalación de Asterisk 1.6.x en Ubuntu 8.1. [http://www.voztovoice.org/?q=node/165,](http://www.voztovoice.org/?q=node/165) (2009)
- [3] El Ajonjolí, Configurando DUNDI en Elastix (Asterisk + free PBX) [http://elajonjoli.org/node/11,](http://elajonjoli.org/node/11) (2008)
- [4] VoIP-info.org, DUNDI Enterprise configuration IAX. [http://www.voip](http://www.voip-info.org/wiki/view/DUNDi+Enterprise+Configuration%20+IAX)[info.org/wiki/view/DUNDi+Enterprise+Configuration +IAX,](http://www.voip-info.org/wiki/view/DUNDi+Enterprise+Configuration%20+IAX) (2008)
- [5] DUNDI Distributed Universal Number Discovery. [http://www.dundi.com/,](http://www.dundi.com/) (2011)
- [6] Mark Spencer, Distributed Universal Number Discovery (DUNDi™) and the General Peering Agreement (GPA™). [http://www.dundi.com/dundi.pdf,](http://www.dundi.com/dundi.pdf) (2004)
- [7] Julián J. Menéndez. Usando la red DUNDI en Asterisk. [http://www.julianmenendez.es/usando-dundi-asterisk/,](http://www.julianmenendez.es/usando-dundi-asterisk/) (2007)
- [8] Gabriel Astudillo, Sistemas de VoIP con Asterisk [http://www.slideshare.net/gastudillob/sistemas-de-voip-con-asterisk,](http://www.slideshare.net/gastudillob/sistemas-de-voip-con-asterisk) (2009)